## **บทท 5 การออกแบบโครงสรางจอภาพและพัฒนาระบบ**

การออกแบบและการพัฒนาระบบประเมินดานสมรรถนะบุคลากรฝายการพยาบาล โรงพยาบาลมหาราชนครเชียงใหมมีแนวทางวิธีการในการพัฒนา ดังน ี้

- 5.1 การออกแบบโครงสรางของระบบ
- 5.2 การออกแบบจอภาพ
- 5.3 การประยุกตใชแนวคิดในการพัฒนาโปรแกรม

**5.1 การออกแบบโครงสรางของระบบ**

1) โครงสรางของระบบ

พิจารณาจากการใช้งานของผู้ใช้สามารถแสดงโครงสร้างดังรูป 5.1

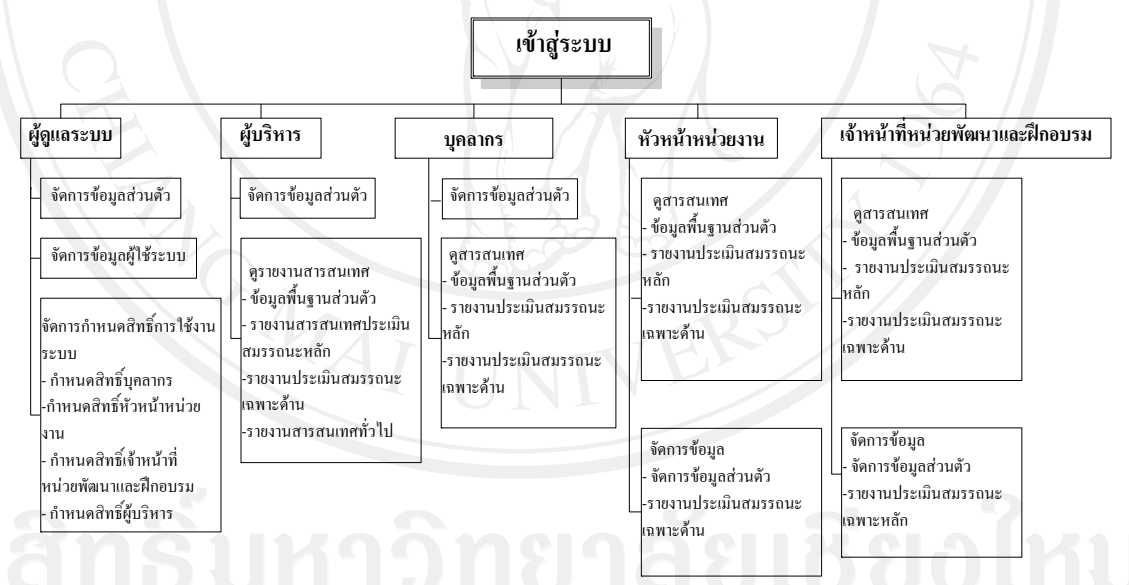

รูป 5.1 โครงสร้างของระบบประเมินด้านสมรรถนะบุคลากรฝ่ายการพยาบาล โรงพยาบาลมหาราชนครเชยงใหม ี

จากรูป 5.1 การออกแบบโครงสร้างระบบงาน ใค้แบ่งตามสิทธิการใช้งานของผู้ใช้ โคย แบ่งตามหน้าที่ ความรับผิดชอบในการจัดการข้อมูล และการเข้าถึงข้อมูลในส่วนต่างๆ ได้แก่ ผู้ดูแล ระบบ ผู้บริหาร บุคลากรพยาบาล หัวหน้าหน่วยงาน เจ้าหน้าที่ประจำหน่วยพัฒนาและฝึกอบรม ทางการพยาบาล โดยหากผู้ใช้งานต้องการเข้าถึงข้อมูลที่เป็นเฉพาะตามสิทธิการใช้งานของแต่ละ

คน จะต้องล็อกอินเข้าสู่ระบบ เมื่อล็อกอินเข้าสู่ระบบแล้ว ผู้ใช้งานสามารถเข้าถึงและจัดการข้อมูล ื่ ได้ ตามสิทธิ์ที่แตกต่างกันไป ดังนี้ ี้

ผู้ดูแลระบบ สามารถแก้ไขข้อมูลในการเข้าระบบของตนเอง จัดการสิทธิ์การเข้าใช้งาน ี<br>เ ของผู้ใช้งานอื่นๆ ใส่ข้อมูลพื้นฐานบุคลากรพยาบาล หัวหน้าหน่วยงาน เจ้าหน้าที่ประจำหน่วย ื่ ื้ พัฒนาและฝกอบรมทางการพยาบาลและขอมูลพ นฐานบุคลากร ื้

ผู้บริหาร สามารถแก้ไขข้อมูลในการเข้าระบบของตนเอง ดูรายงานสารสนเทศทั้งหมด ์<br>๎ ใบระบบ

บุคลากรพยาบาล สามารถดูข้อมูลพื้นฐานส่วนตัว ดูข้อมูลการประเมินสมรรถนะหลัก ื้ และเฉพาะดานของตนเอง และประเมินสมรรถนะหลักและเฉพาะดาน

หัวหน้าหน่วยงาน สามารถดูข้อมูลพื้นฐานส่วนตัว ดูข้อมูลการประเมินสมรรถนะหลัก ์<br>เ และเฉพาะดานของตนเอง และประเมินสมรรถนะหลักและเฉพาะดาน และจัดการขอมูลการ ประเมินสมรรถนะเฉพาะดาน

เจ้าหน้าที่ประจำหน่วยพัฒนาและฝึกอบรมทางการพยาบาล สามารถดูข้อมูลพื้นฐาน **์**<br>เ สวนตัว ดูขอมูลการประเมินสมรรถนะหลักและเฉพาะดานของตนเอง และประเมินสมรรถนะหลัก และเฉพาะดาน และจัดการขอมูลการประเมินสมรรถนะเฉพาะดานและสมรรถนะหลักและดู รายงานสารสนเทศในระบบ

และจากการออกแบบโครงสร้างของระบบงาน ส่วนของสารสนเทศที่เข้าถึงได้โดยไม่ ต้องใช้การล็อกอินเข้าสู่ระบบคือ ส่วนของข่าวสารประชาสัมพันธ์ บทเรียนออนไลน์ และแบบฝึกหัด ออนไลน

### 2) โครงสรางของเว็บไซต

โครงสรางของเว็บไซตแบงออกเปน 2 สวนหลักคือโครงสรางของเว็บไซตธรรมดา แสดงดังรูป 5.2 และโครงสร้างเว็บไซต์ของผู้ดูแลระบบแสดงดังรูป 5.3

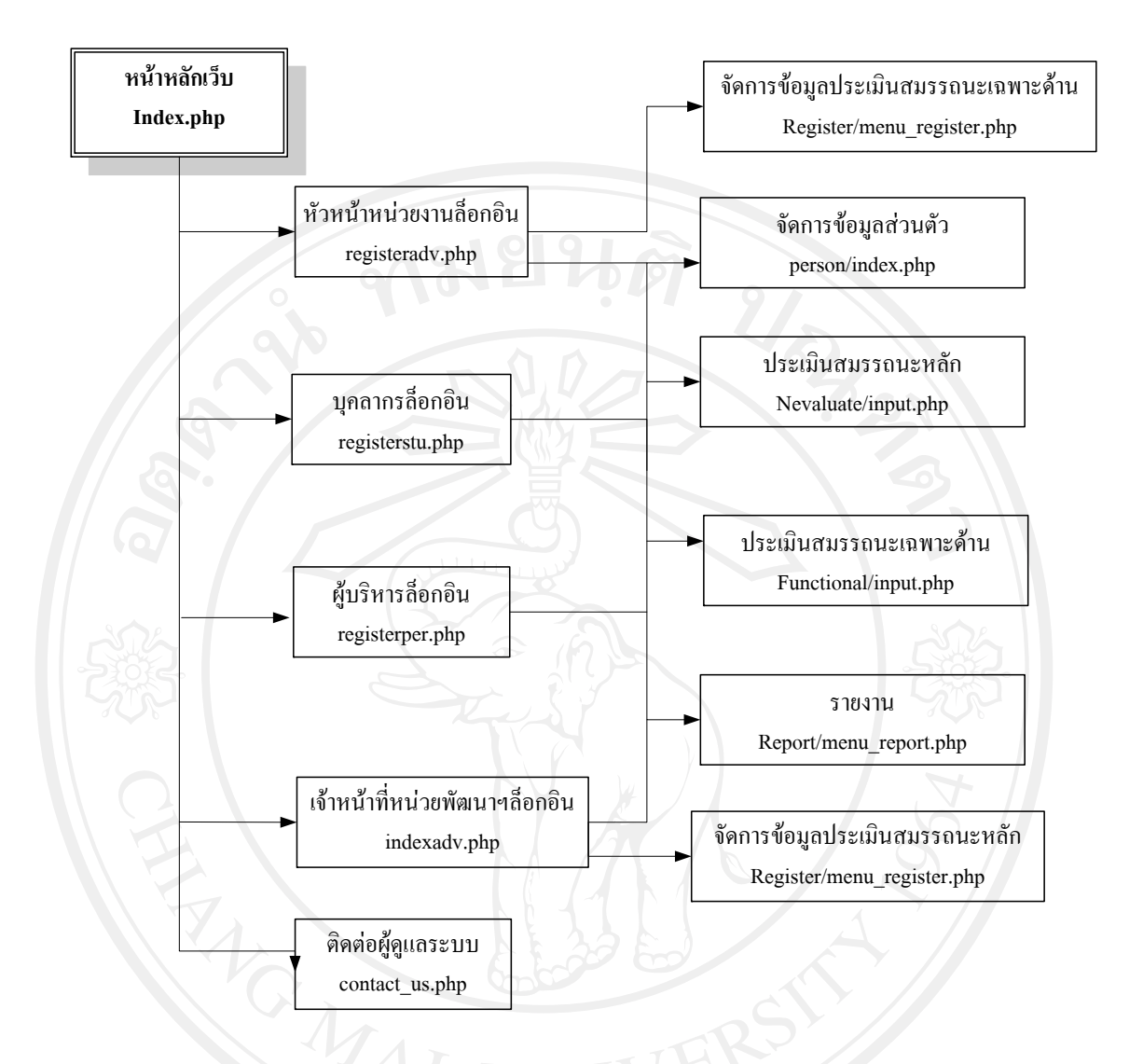

รูป 5.2โครงสรางเว็บไซตของระบบประเมินดานสมรรถนะบุคลากรฝายการพยาบาล โรงพยาบาลมหาราชนครเชียงใหม่

จากรูป 5.2 เปนโครงสรางของเว็บไซตโดยผูใชตองทําการล็อกอินกอนทุกครั้งโดยจะ เปนไปตามสิทธิ์ที่ไดกําหนดใหในการจัดการระบบของผูดูแลระบบ

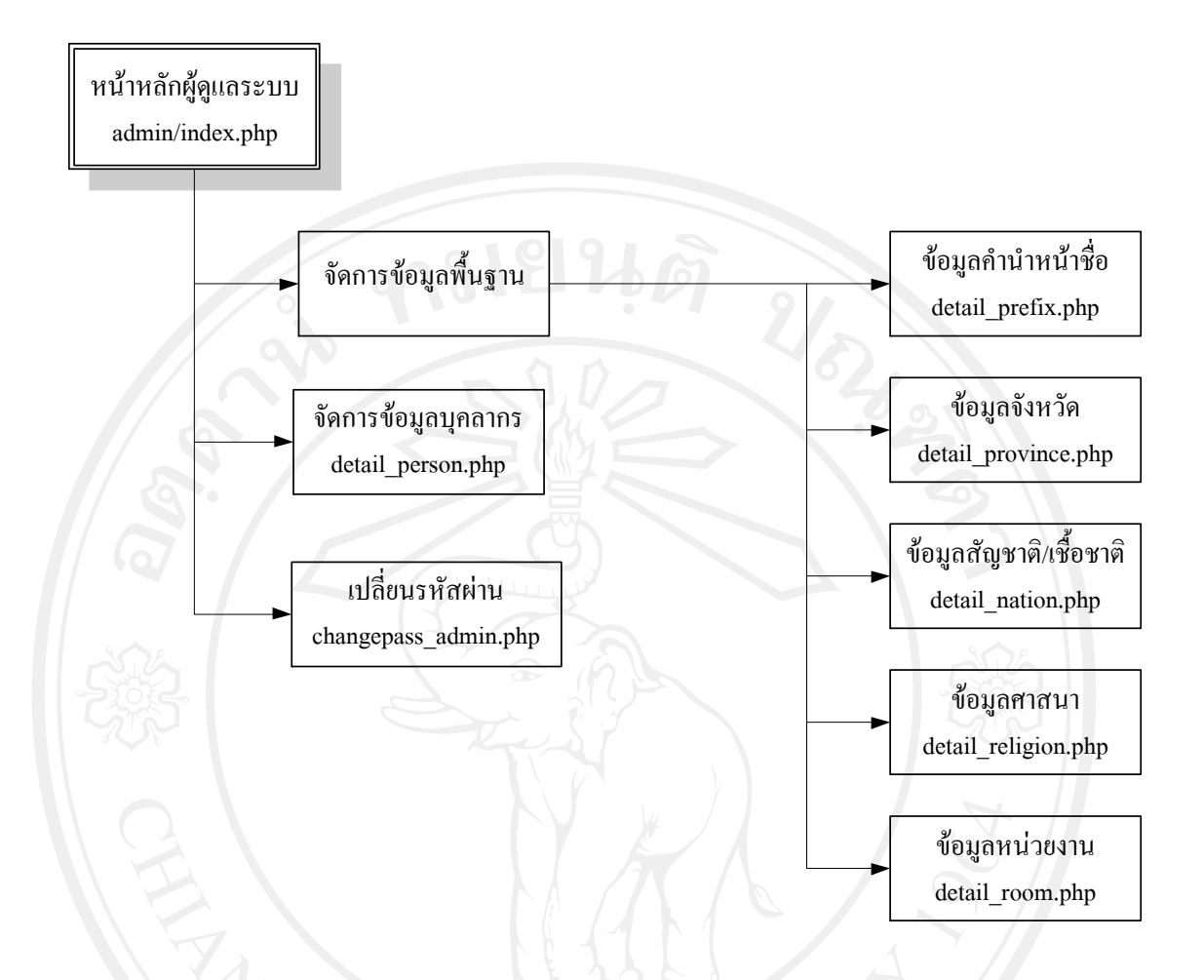

รูป 5.3 โครงสร้างเว็บไซต์ของผู้ดูแลระบบ ระบบประเมินด้านสมรรถนะบุคลากรฝ่ายการ พยาบาลโรงพยาบาลมหาราชนครเชียงใหม

### **5.2 การออกแบบจอภาพ**

การออกแบบจอภาพการแสดงผล มีจุดประสงค์ในการออกแบบเพื่อให้ง่ายต่อการใช้ งาน สวยงามและเหมาะสมต่อการใช้งานของผู้ใช้ หน้าหลักของระบบประเมินด้านสมรรถนะบุคลากรฝ่ายการพยาบาล โรงพยาบาลมหาราชนคร

เชียงใหมมีรายละเอียดดังรูป

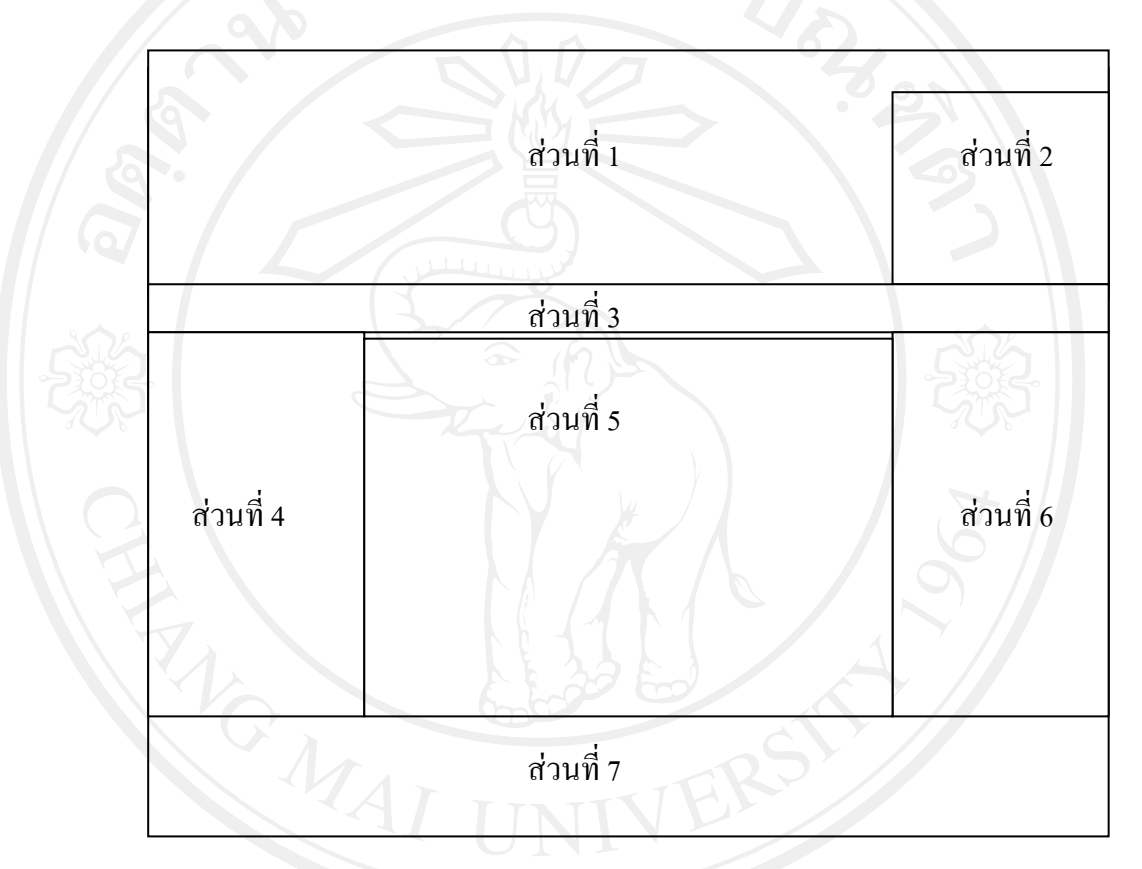

รูป 5.4 การออกแบบหน้าจอหลักเว็บไซต์ของระบบประเมินด้านสมรรถนะบุคลากรฝ่ายการ พยาบาลโรงพยาบาลมหาราชนครเชียงใหม (http://www.med.cmu.ac.th/hospital/nis/ncompet)

จากรูป 5.4 สามารถอธิบายใด้ ดังนี้

ส่วนที่ 1 แสดงชื่อระบบงาน ระบบประเมินด้านสมรรถนะบุคลากรฝ่ายการ

พยาบาลโรงพยาบาลมหาราชนครเชียงใหม

สวนท 2 แสดงสวนการเขาระบบของผูใช

- สวนท 3 แสดงสวนเมนเชู ื่อมโยง
- สวนท 4 แสดงสวนขอมูลสารสนเทศท ั่วไป 1

สวนท 5 แสดงสวนประชาสัมพันธขอมูลขาวสารและนโยบายจากฝายการ

พยาบาล

สวนท 6 แสดงสวนขอมูลสารสนเทศท ั่วไป 2

ส่วนที่ 7 แสดงส่วนลิขสิทธิ์ของระบบประเมินด้านสมรรถนะบุคลากรฝ่ายการ ิ์ พยาบาลโรงพยาบาลมหาราชนครเชียงใหม

1) หน้าจอส่วนล็อกอินของระบบ

เมื่อผู้ใช้ต้องการล็อกอินเข้าสู่ระบบเพื่อใช้งานในส่วนของระบบลงทะเบียน ระบบ ื่ ตรวจสอบผลการเรียน ดูข้อมูลพื้นฐานผู้ใช้ ซึ่งการเข้าสู่ระบบดังกล่าวต้องทำการล็อกอินก่อนถึงจะ ื้ ใช้งานได้ โดยแบ่งประเภทผู้ใช้งานออกเป็น บุคลากรพยาบาล หัวหน้าหน่วยงาน เจ้าหน้าที่ประจำ หน่วยพัฒนาและฝึกอบรมทางการพยาบาล เมื่อทำการล็อกอิน ผู้ใช้งานจะต้องทำการผ่านระบบ ความปลอดภัยและพิสูจนตัวตนของผูใชโดยออกแบบหนาจอ มีรายละเอียดดังรูป 5.5

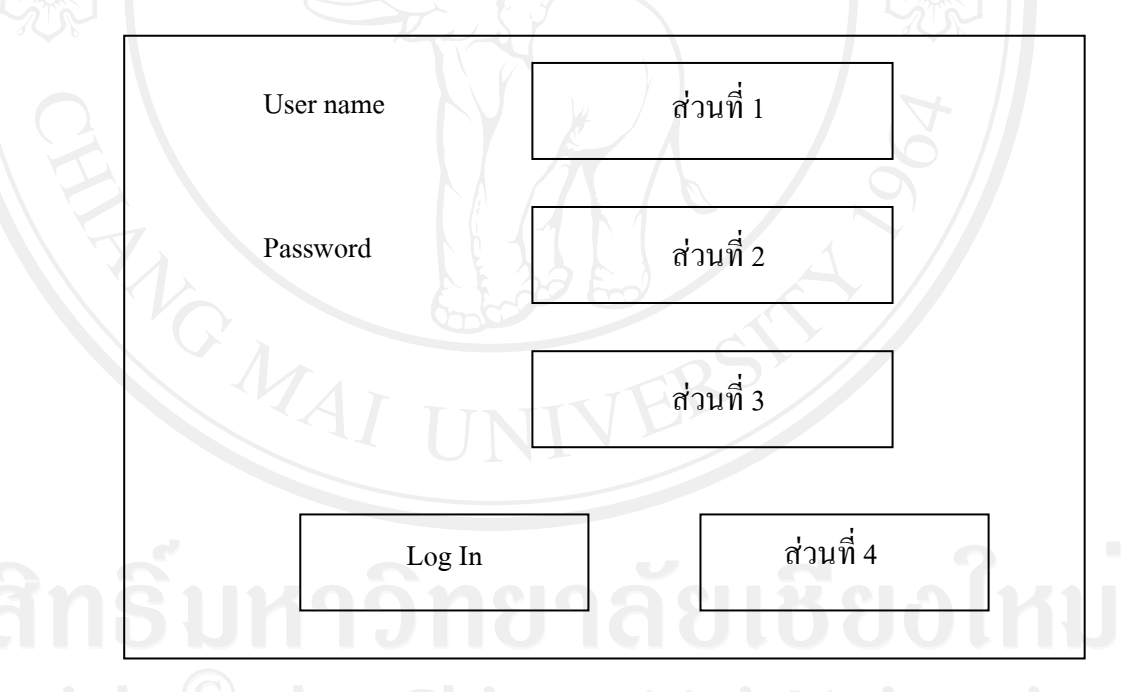

 รูป 5.5 การออกแบบหนาจอล็อกอินของระบบ จากรูป 5.5 สามารถอธิบายใด้ ดังนี้ ส่วนที่ 1 แสดงส่วนช่องว่างสำหรับใส่ชื่อผู้ใช้ (User name) ส่วนที่ 2 แสดงส่วนช่องว่างสำหรับใส่รหัสผ่าน (Password)

สวนท 3 แสดงสวนของการใสรหัสขอความความปลอดภัยของระบบ

# สวนท 4 แสดงสวนเมนูลืมรหัสผาน หนาตางการใชงานของผูใชทั่วไป

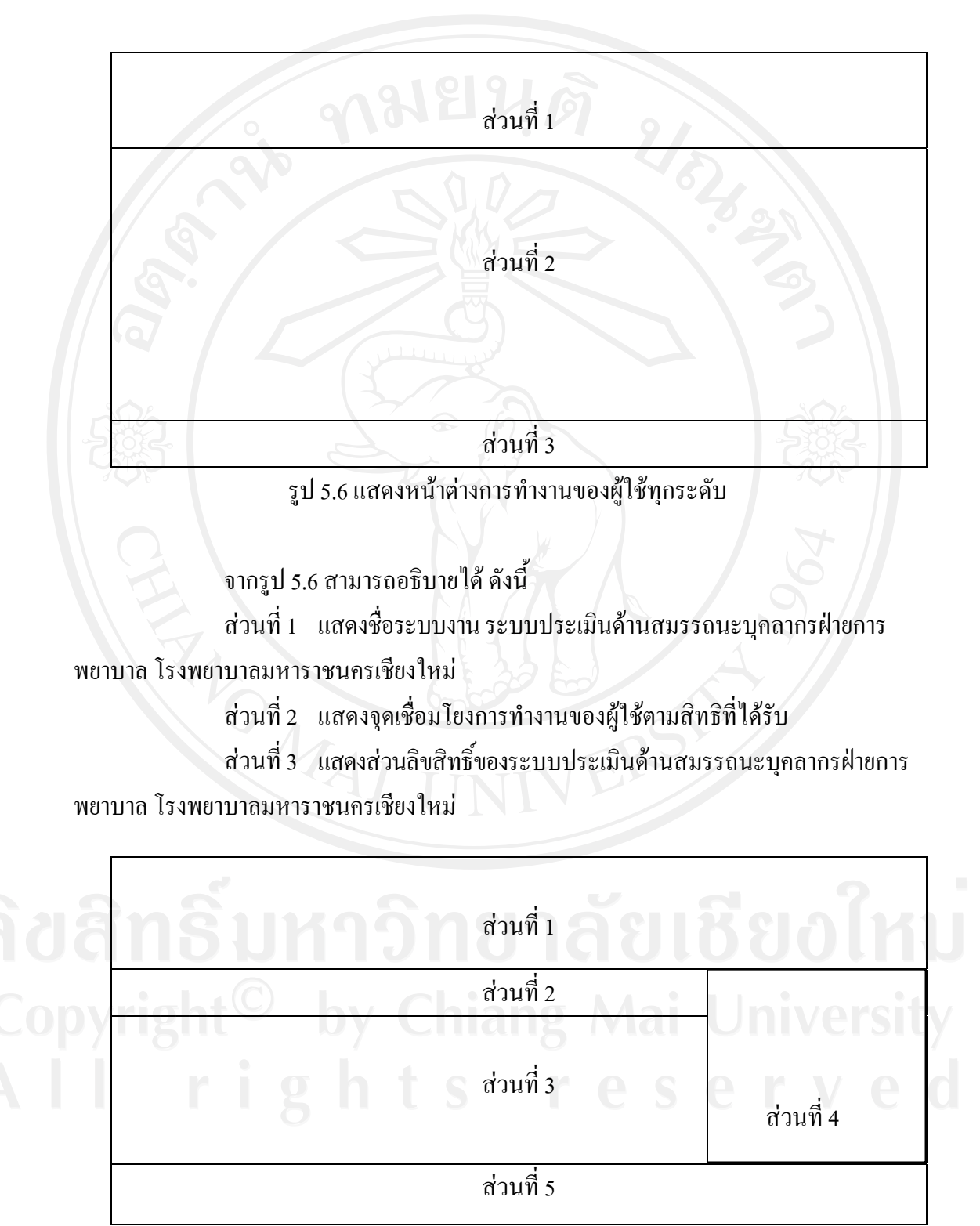

รูป 5.7 แสดงหน้าจอการประเมินสมรรถนะหลักและเฉพาะด้าน

จากรูป 5.7 สามารถอธิบายได้ ดังนี้ ส่วนที่ 1 แสดงชื่อระบบงาน ระบบประเมินด้านสมรรถนะบุคลากรฝ่ายการ พยาบาลโรงพยาบาลมหาราชนครเชียงใหม สวนท 2 แสดงรายละเอียดของผูไดรับการประเมิน สวนท 3 แสดงรายการประเมิน สวนท 4 จุดใหคะแนนการประเมิน ส่วนที่ 5 แสคงรายละเอียดเพิ่มเติมของการประเมิน

## **5.3 การประยุกตใชแนวคิดในการพัฒนาระบบ**

แนวคิดในการออกแบบพัฒนาระบบประเมินดานสมรรถนะบุคลากรฝายการพยาบาล โรงพยาบาลมหาราชนครเชียงใหมไดมีการออกแบบใหมีความสอดคลองกับโครงสรางของระบบ มีความเหมาะสมสามารถรองรับความต้องการในใช้งานตลอดจนสะดวกในการปรับปรุงฐานข้อมูล ้ และสารสนเทศต่างๆ จึงพัฒนาระบบเป็น เว็บเบสแอพพลิเคชัน ซึ่งสามารถเรียกใช้งานได้จาก คอมพิวเตอรในเครือขายอินทราเน็ตจากโปรแกรมเว็บบราวเซอรทั่ว ๆ ไป

> 1) ระบบการรักษาความปลอดภัยและการตรวจสอบสิทธิ์ผู้ใช้งานระบบ ระบบการรักษาความปลอดภัยจะมีการใชชื่อผูใชและรหัสผานในการเขาสูระบบท

เปนการจัดการสวนบุคคลของผูใชเชน การตรวจสอบขอมูลผลการประเมินสมรรถนะ ขอมูล ส่วนตัว เป็นต้น โดยระบบจะทำการตรวจสอบสิทธิ์ผู้ใช้งานระบบ เนื่องจากผู้ใช้แต่ละประเภทจะมี สิทธิ์ในการใช้งานระบบที่แตกต่างกัน ซึ่งมีเทคนิคในการเขียนโปรแกรมดังนี้ ี่ ี้

\$user=\$\_POST['ad\_user']; \$pass=md5(md5(\$\_POST['ad\_pass'])); \$sql="SELECT \* FROM useraccount WHERE(Username='\$user') AND (Password='\$pass') ":

```
$rs=mysql_query($sql);
if(mysql_num_rows($rs)!=0)
Ŧ
      $row=mysql_fetch_array($rs);
      $_SESSION['ldx']=$row['ldx'];
      $_SESSION['Username']=$row['Username'],
      $_SESSION['Password']=$row['Password'];
```
echo"<meta.http-equiv='refresh'.content='0;URL=index.php'>";

echo"<center class=HRED><br><br>>ะหัสผ่านไม่ถูกต้อง กรณาตรวจสอบข้อมูลของคณอีกครั้ง<br><br> [ <a href='javascripthistory.back()'>กรอกข้อมูลใหม่</a> ]<br><br></center>'

2) การสํารองขอมูลของระบบ

ข้อมูลต่างๆ ของระบบมีความจำเป็นที่จะต้องทำการสำรองข้อมูล ไว้ หากเกิดความ ผิดพลาด สูญหายของข้อมูลเกิดขึ้นก็จะสามารถกู้คืนระบบใด้ทันที ซึ่งมีเทคนิคในการเขียน โปรแกรมดังน

<?php

ł else ł

þ

<meta http-equiv="Content-Type" content="text/html; charset=tis-620" />

```
<TITLE><?=WEB_TITLE;?></TITLE>
```
</head>

<body>

 $\langle$ ?php

 $*$  backup the db OR just a table  $*$ 

backup\_tables(\$host,\$user,\$pass,\$dbname); function backup\_tables(\$host,\$user,\$pass,\$dbname,\$tables =

```
{
```
 $$link = myself$  connect( $$host,$user,$pass)$ ;

mysql\_select\_db(\$dbname,\$link);

```
 mysql_query("SET NAMES 'utf8'");
```

```
 //get all of the tables 
if($tables =='*')
```
{

{

}

```
$tables = array();
```
\$result = mysql\_query('SHOW TABLES');

while(\$row = mysql\_fetch\_row(\$result))

```
$tables[] = $row[0];
```
} else

 $$tables = is~array($tables)$  ?  $$tables : explode(:,$false);$ 

```
 }
```
{

```
 //cycle through 
  foreach($tables as $table) 
{
```
\$result = mysql\_query('SELECT \* FROM '.\$table); \$num\_fields = mysql\_num\_fields(\$result);

```
$return.= 'DROP TABLE '.$table.';'; 
$row2 = mysql_fetch_row(mysql_query('SHOW CREATE TABLE '.$table)); 
$return = "\n\in".$row2[1].";\n\in";
 for ($i = 0; $i < $num fields; $i++)
```

```
 while($row = mysql_fetch_row($result))
```

```
 $return.= 'INSERT INTO '.$table.' VALUES('; 
for(\Sj=0; \Sj<$num_fields; \Sj++)
```

```
$row[$j] = addslashes(<math>$row[$j]</math>);
```

```
$row[$j] = erg\_replace("\\n", "\n", $row[$j]);
```
if (isset(\$row[\$j])) { \$return.= '"'.\$row[\$j].'"' ; } else { \$return.= '""'; }

```
if (\frac{\sigma}{\sigma}<(\frac{\sigma}{\sigma}) fields-1)) { \frac{\sigma}{\sigma}<\frac{\sigma}{\sigma}; }
```

```
$return = ";\n";
```

```
$return = "n\nu\n
```
}

 $53$ 

 $\begin{pmatrix} 1 & 1 \\ 1 & 1 \end{pmatrix}$ 

 $\setminus$ 

{

{

{

//save file

```
 $Filepath="../backup_db/";
```

```
 $handle = fopen($Filepath.'db-backup-'.time().'-'.(md5(implode(',',$tables))).'.sql','w+');
```
fwrite(\$handle,\$return);

```
 fclose($handle);
```
echo"<center><br><br>สํารองขอมูลเรียบรอย<br>กรุณารอสักครู...</center>"; echo"<meta http-equiv='refresh' content='2;URL=index.php'>";

?>

}

</body>

</html>

?>

### 3) การออกรายงาน

การออกรายงานเพื่อให้ได้สารสนเทศสำหรับผู้บริหาร ให้ง่ายต่อการแปรผลนั้นนอกจากจะ ้ แสดงในรูปตารางข้อมูลแล้ว ยังสามารถแสดงเป็นรูปกราฟ ซึ่งมีเทคนิคในการเขียนโปรแกรมดังนี้ ี้  $\langle$ ?

include("fusionchart/FusionCharts.php");

\$strXML = "<graph caption='รายงานบุคลากรตามโครงสรางเพศ' decimalPrecision='0' showNames='1' numberSuffix=' คน' pieSliceDepth='30' formatNumberScale='0' baseFontSize='11'>";

\$strXML.= "<set name='ชาย' color='0000FF' value='\$sum\_num[0]' />";

\$strXML.= "<set name='หญิง' color='FF00FF' value='\$sum\_num[1]' />";

 $$strXML = " ";$ 

echo renderChartHTML("fusionchart/FCF\_Pie3D.swf","", \$strXML, "child", 900, 450);